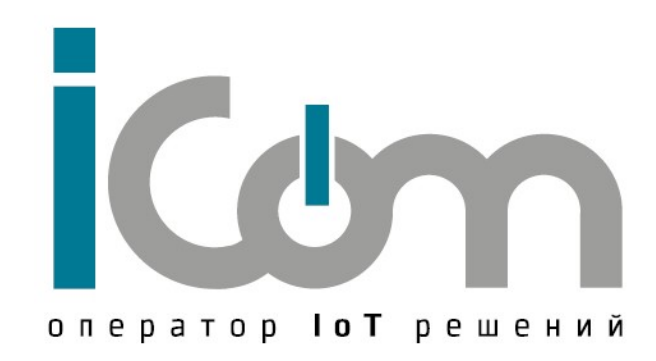

# Источник синхронизации – «ИС-01.1» для синхронизации частоты сигналом 1PPS

Руководство по эксплуатации

Москва

#### СОДЕРЖАНИЕ

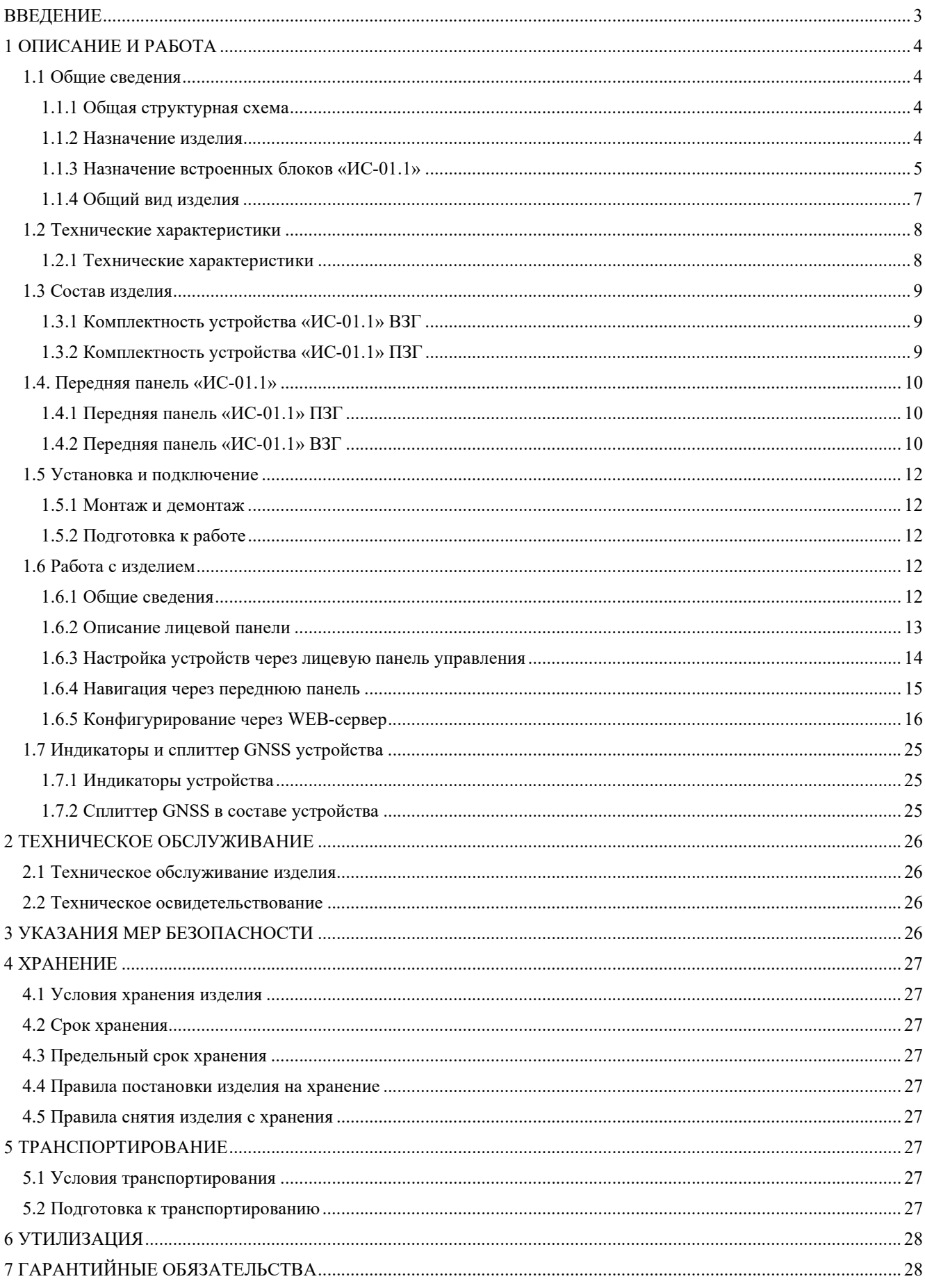

#### ВВЕДЕНИЕ

Руководство по эксплуатации (далее по тексту – РЭ) включает в себя общие сведения, предназначенные для ознакомления обслуживающего персонала с работой и правилами эксплуатации устройства «Источник синхронизации ИС-01.1» (далее по тексту – изделие). Документ содержит технические характеристики, описание конструкции и принципа действия, а также сведения, необходимые для правильной эксплуатации изделия.

Перед началом работы необходимо ознакомиться с настоящим руководством, так как эксплуатация изделия должна проводиться лицами, ознакомленными с принципом работы и конструкцией изделия.

Изделие может обслуживать персонал, имеющий квалификационную группу по электробезопасности не ниже третьей.

Запрещается работа с изделием лицам, не сдавшим зачет по технике безопасности в установленном порядке.

В ходе эксплуатации изделия персоналу надлежит исполнять рекомендации, изложенные в отраслевой инструкции по защите от статического электричества.

Запрещается производить монтаж и демонтаж изделия при включенном электропитании изделия.

Предприятие-изготовитель оставляет за собой право производить непринципиальные изменения, не ухудшающие технические характеристики изделия. Данные изменения могут быть не отражены в тексте настоящего документа.

# 1 ОПИСАНИЕ И РАБОТА

## 1.1 Общие сведения

#### 1.1.1 Общая структурная схема

Принцип построения общей сети синхронизации базовых станций с использованием ИС-01.1 представлен на рисунке 1

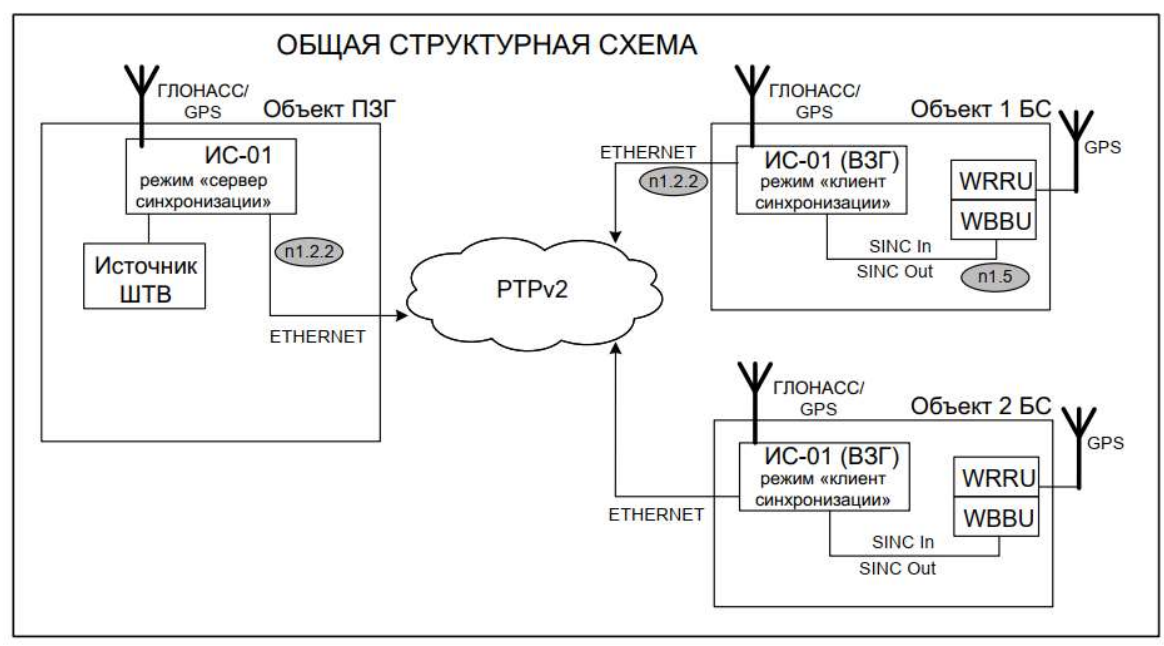

Рисунок 1 Общая структурная схема

# 1.1.2 Назначение изделия

Назначение «ИС-01.1» в режиме ПЗГ (Первичного задающего генератора) формирование сигналов синхронизации для модуля WBBU на базовых станциях (БС) через протокол синхронизации PTP v2.

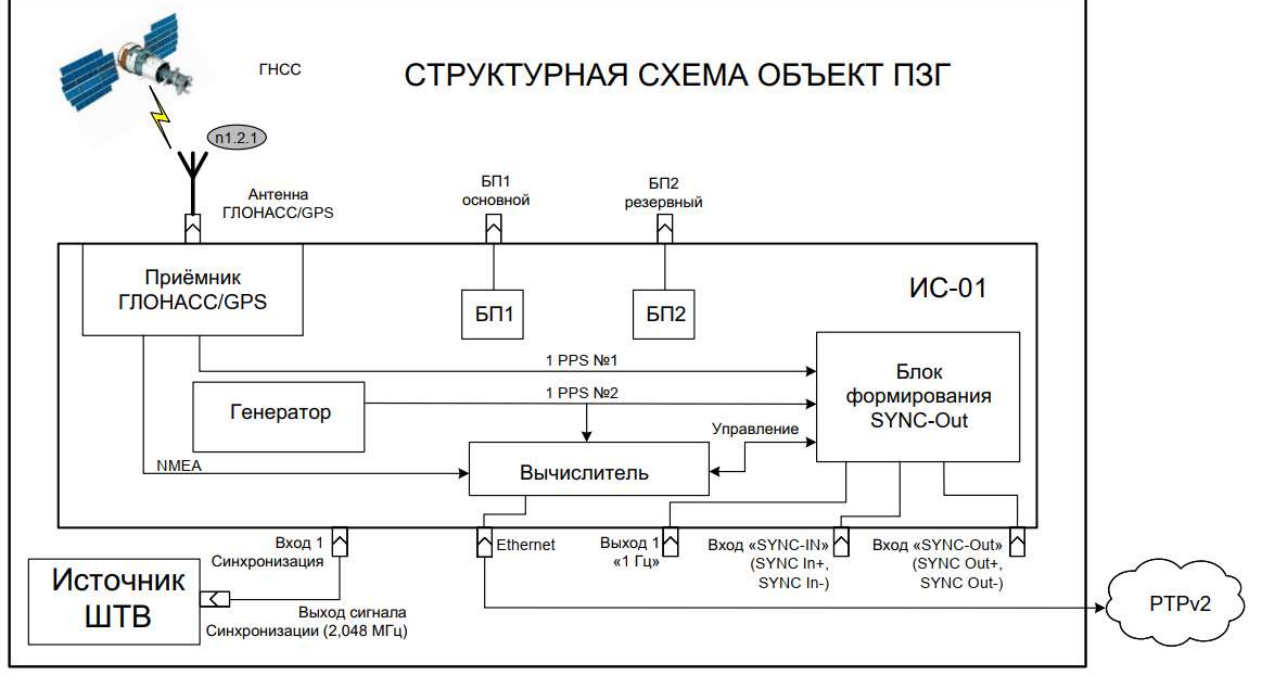

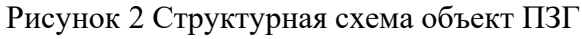

Назначение «ИС-01.1» в режиме ВЗГ (Вторичных задающих генераторов) формирование сигналов синхронизации для модуля WBBU на базовых станциях (БС). Стабильность синхросигнала, подаваемого на БС, не хуже 1 мкс в течении 2-х суток на случай потери связи БС с ядром сети (в случае аварии на транспорте) обеспечивается работой высокоточного встроенного генератора. Обеспечена возможность переключения на другой источник стабильного синхросигнала, например (ГЛОНАСС/GPS).

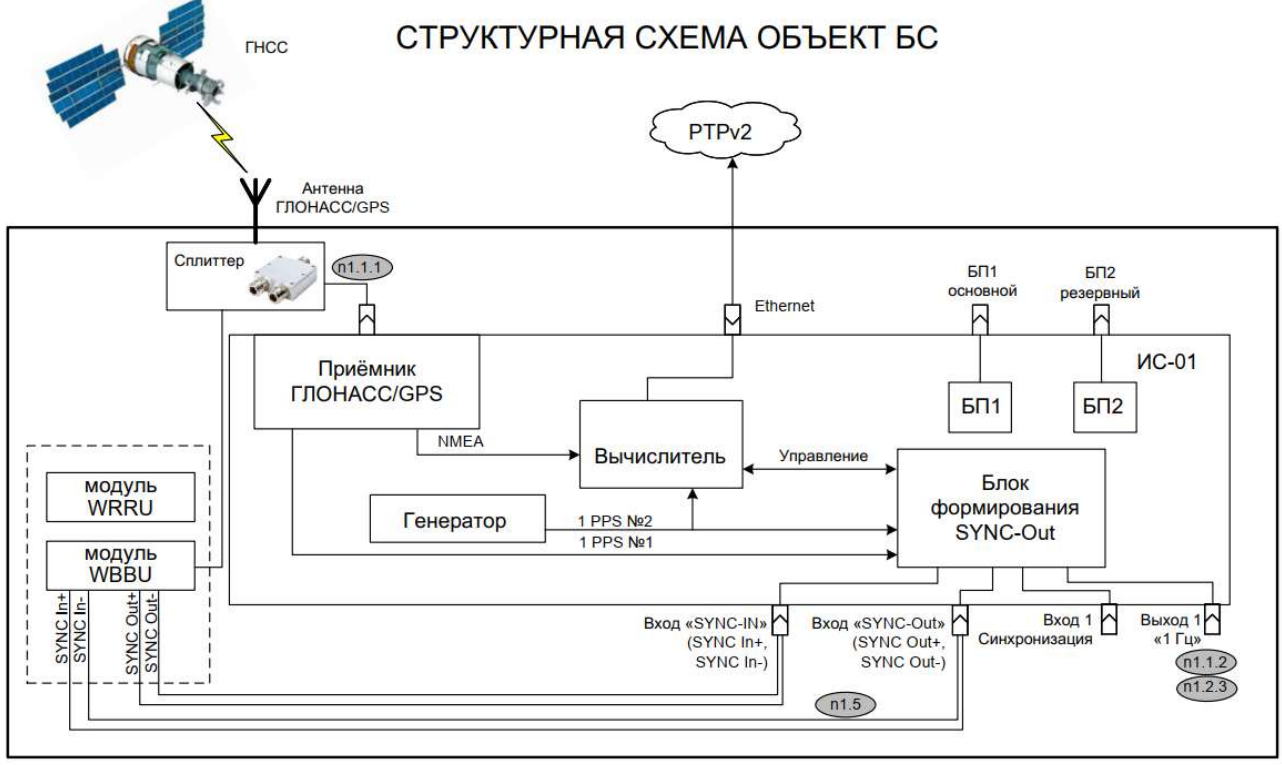

Рисунок 3 Структурная схема объект БС (ИС-01.1 в режиме ВЗГ)

# 1.1.3 Назначение встроенных блоков «ИС-01.1»

# 1) Приемник Глонасс/GPS

Приемник Глонасс/GPS российского производства. Предназначен для приема сигналов глобальных навигационных спутниковых систем (ГНСС, GNSS).

#### Обеспечивает:

Синхронизацию времени со шкалами времени UTC в режиме GPS или UTC(SU) в режиме ГЛОНАСС

Формирование сигнала секундной метки времени 1PPS. Сигнал 1PPS привязан к границе секунды внутренней аппаратной шкалы времени.

Приемник может работать от ГНСС: ГЛОНАСС и GPS.

Приемник поддерживает 32 канала слежения приемника Глонасс/GPS.

2) Часы UTC

Встроенные чаcы для ведения шкалы времени.

# 3) Встроенный генератор

Встроенный генератор предназначен для формирования тактирующих сигналов вычислителя.

#### 4) Вычислитель

Назначение вычислителя:

На объекте БС Вычислитель обеспечивает формирование импульсов синхронизации для входов "SYNС IN+" и "SYNC IN –" модуля WBBU.

Устройство формирует выходные сигналы "SyncOUT+", "SyncOUT-" для синхронизации модуля WBBU.

Импульсы амплитудой 3 вольта и периодом 10мс. Длина 99 импульсов – 2мс (пауза 8мс). Длина 100-го импульса 6мс (пауза 4мс). т.о., импульсы длительностью 6мс повторяются каждую секунду. Для "SyncOUT+" эти импульсы имеют амплитуду плюс 3В, а для "SyncOUT-" -минус 3 В. Передний фронт первого импульса "SyncOUT+" (длительностью 6мс) привязан к шкале времени устройства (конкретно к переднему фронту сигнала 1PPS - "PPS.Ген")

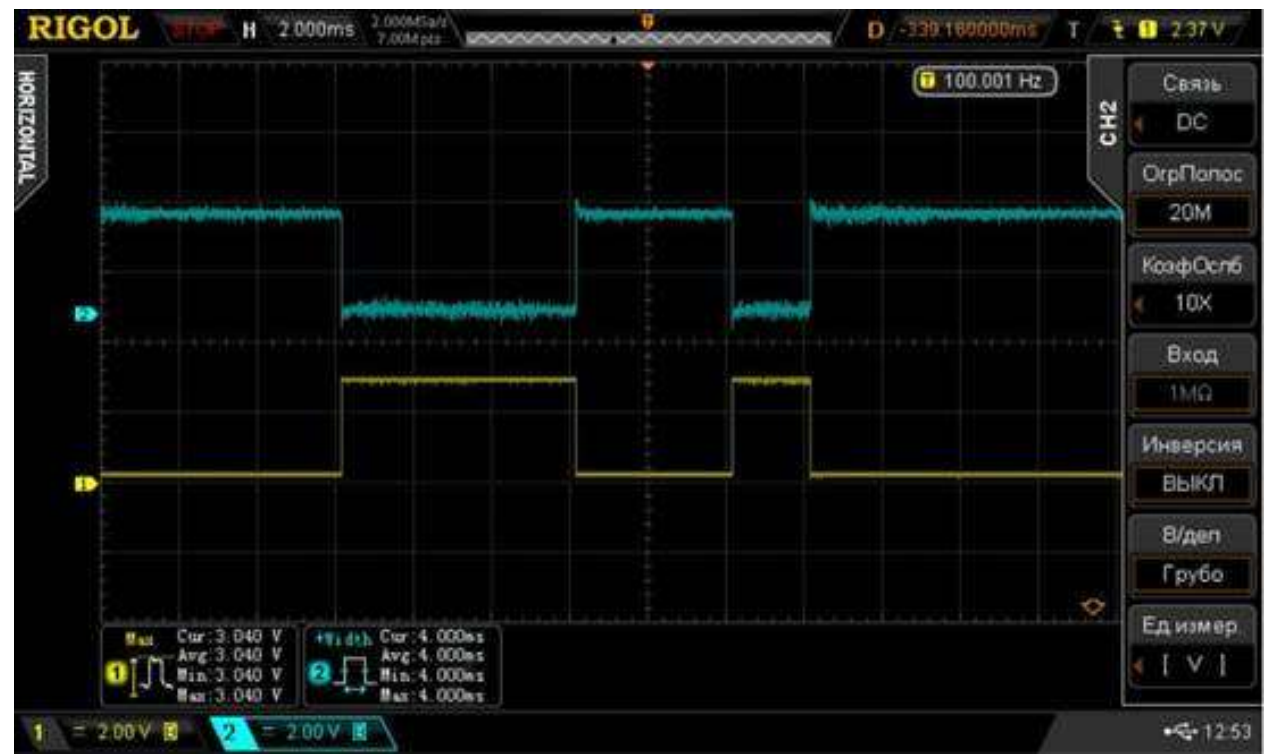

Рисунок 4

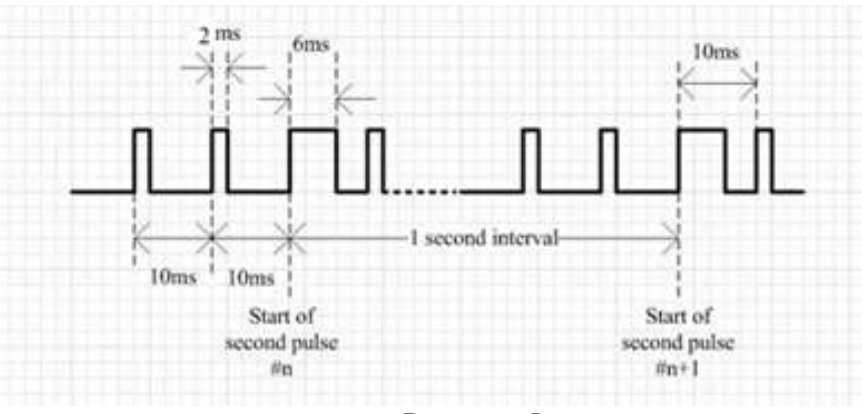

Рисунок 5

Стабильность фронта импульса не хуже 25 нс обеспечивается стабильностью работы встроенного генератора.

В случае отсутствия синхронизации с внешними источниками (PTP v2 и GNSS) устройство продолжает формировать выходные сигналы "SyncOUT+", "SyncOUT-" от тактирующих сигналов генератора в режиме без внешней синхронизации.

Блок формирования SyncOUT синхронизирован с высокостабильным генератором. Генератор подстраивается по мере накопления данных.

На объекте ПЗГ вычислитель синхронизирует Блок формирования SyncOUT от синхросигналов ПЗГ.

#### 5) Блок синхронизации.

Назначение Блока синхронизации - формирование и передача сигналов синхронизации между объектами: центральным узлом (ПЗГ) и БС(ВЗГ) через PTPv2.

Блок синхронизации в составе центрального узла (ПЗГ) работает в режиме сервера синхронизации.

Блок синхронизации в составе БС(ВЗГ) работает в режиме клиента синхронизации.

#### 1.1.4 Общий вид изделия

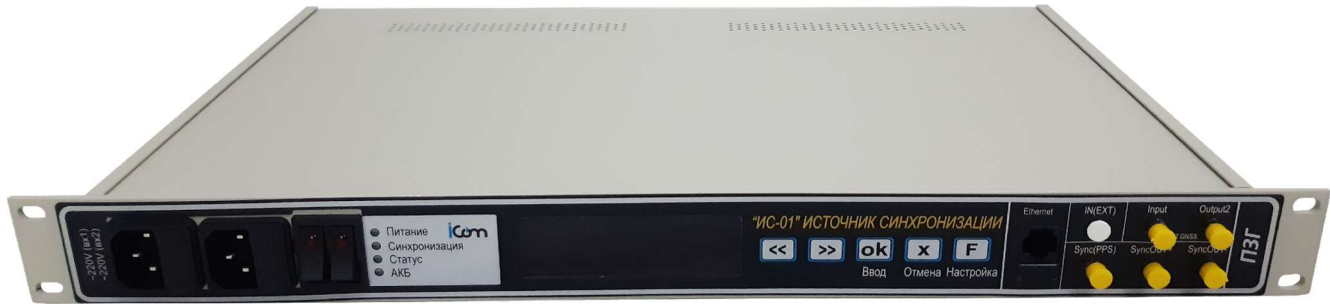

Рисунок 6 Общий вид ИС-01.1 ПЗГ

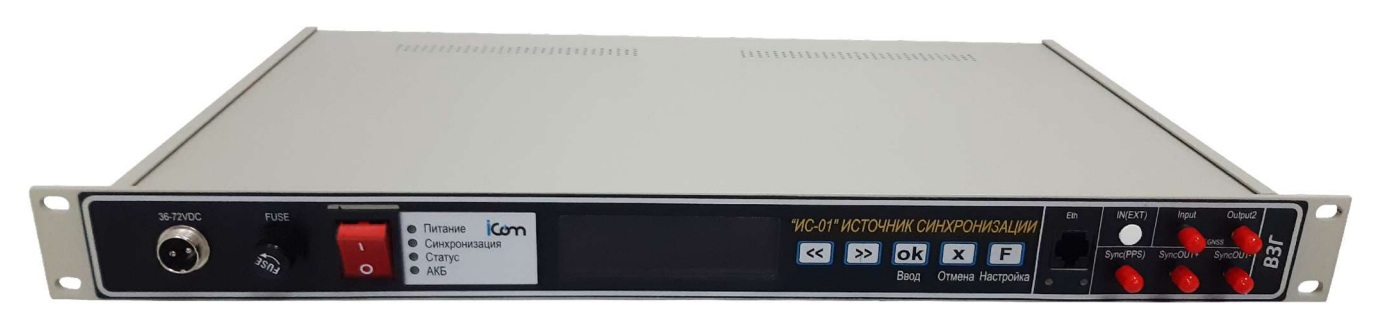

Рисунок 7 Общий вид ИС-01.1 ВЗГ

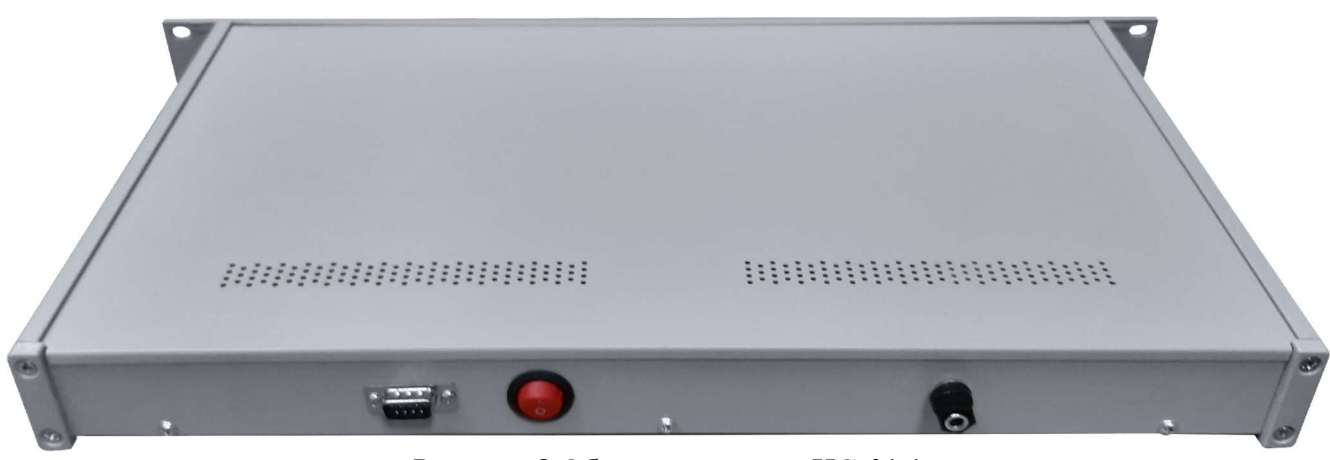

Рисунок 8 Обратная сторона ИС-01.1

# 1.2 Технические характеристики

# 1.2.1 Технические характеристики

Технические характеристики изделия приведены в Таблице 1.

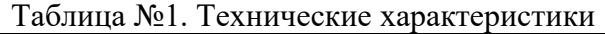

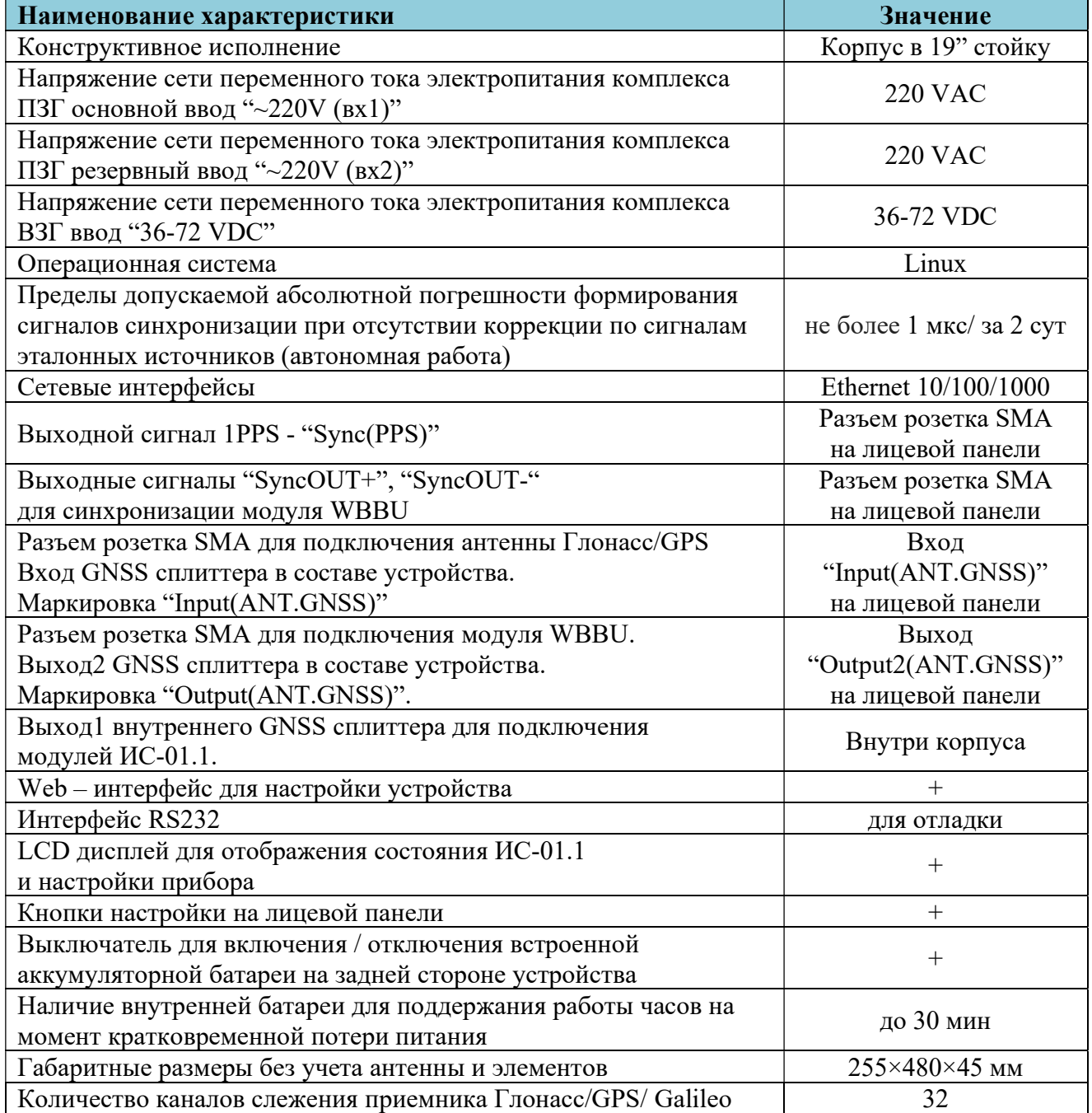

# 1.3 Состав изделия

# 1.3.1 Комплектность устройства «ИС-01.1» ВЗГ

| N <sub>2</sub> | Наименование характеристики                                       | Кол-во            |
|----------------|-------------------------------------------------------------------|-------------------|
|                | Устройство «ИС-01.1»                                              | 1 <sub>IIIT</sub> |
|                | Кабель питания                                                    | l iiit            |
|                | Руководство по эксплуатации                                       | 1 экз. на партию  |
|                | Паспорт                                                           | 1 экз.            |
|                | Предохранитель стеклянный, ЗА<br>$L = 30$ мм, диаметр $d = 6$ мм. | l iiit            |
|                | Примечание: Партия определяются при заказе.                       |                   |

Таблица №2. Комплектность для объекта БС (для ВЗГ)

# 1.3.2 Комплектность устройства «ИС-01.1» ПЗГ

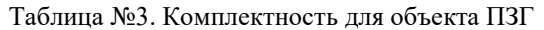

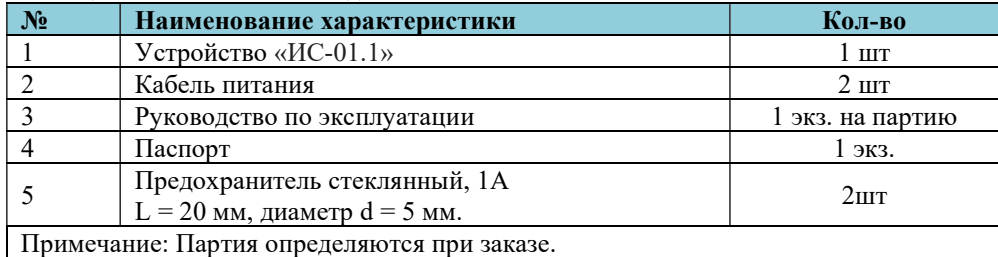

#### 1.4. Передняя панель «ИС-01.1»

# 1.4.1 Передняя панель «ИС-01.1» ПЗГ

Разъёмы для основного и резервного ввода питания.

2 Кнопки для включения/отключения основного и резервного ввода питания прибора. во включенном состоянии горят красным цветом.

Жидкокристаллический трехстрочный дисплей отображает в верхней строке состояние GNSS OK/BAD, количество спутников, рабочая группировка

GPS/GLANASS/GPS+GLANASS/GPS+BeiDou, и напряжение на антенне. Напряжение на антенне не всегда влезает в экран, но при отсутствии кабеля GNSS, оно точно влезает, так что проблем при настройке это не создаст. Вторая строка отображает GNSS-REF и PTP-REF. В третей строке отображается версия Software/Firmware.

#### Кнопки управления устройством.

Разъем «Ethernet» предназначен для включения устройства в локальную сеть Ethernet. Разъемы «Input» и «Output2» «ANT GNSS» предназначены для подключения внешней антенны и блока WBBU.

Разъем «Sync(PPS)» предназначен для вывода синхронизирующего сигнала 1PPS c встроенного генератора.

Разъемы "SyncOUT+", "SyncOUT-" предназначены для вывода сигналов синхронизации модуля WBBU

На задней панели расположены

- Разъем «RS232» предназначен для локального конфигурирования ИС-01.1 через последовательный интерфейс стандарта RS-232 (стандартная распиновка).

- Выключатель для включения / отключения встроенной аккумуляторной батареи

Если Включен – идет зарядка АКБ и возможна полнофункциональная работа от АКБ при отключении вводного кабеля питания. Если Выключен – работа устройства возможна только от внешнего питания.

- Клемма заземления

#### 1.4.2 Передняя панель «ИС-01.1» ВЗГ

Разъём для ввода питания.

Держатель предохранителя FUSE для защиты цепей питания.

Кнопка для включения/отключения питания прибора. во включенном состоянии горит красным цветом.

Жидкокристаллический трехстрочный дисплей отображает в верхней строке состояние GNSS OK/BAD, количество спутников, рабочая группировка

GPS/GLANASS/GPS+GLANASS/GPS+BeiDou, и напряжение на антенне. Напряжение на антенне не всегда влезает в экран, но при отсутствии кабеля GNSS, оно точно влезает, так что проблем при настройке это не создаст. Вторая строка отображает GNSS-REF и PTP-REF. В третей строке отображается версия Software/Firmware.

Кнопки управления устройством.

Разъем «Ethernet» предназначен для включения устройства в локальную сеть Ethernet. Разъемы «Input» и «Output2» «ANT GNSS» предназначены для подключения внешней

антенны и блока WBBU.

Разъем «Sync(PPS)» предназначен для вывода синхронизирующего сигнала PPS.

Разъемы "SyncOUT+", "SyncOUT-" предназначены для вывода сигналов синхронизации модуля WBBU

На задней панели расположены

- Разъем «RS232» предназначен для локального конфигурирования ИС-01.1 через последовательный интерфейс стандарта RS-232 (стандартная распиновка)..

 - Выключатель для включения / отключения встроенной аккумуляторной батареи Если Включен – идет зарядка АКБ и возможна полнофункциональная работа от АКБ при отключении вводного кабеля питания. Если Выключен – работа устройства возможна только от внешнего питания.

# - Клемма заземления

#### 1.5 Установка и подключение

#### 1.5.1 Монтаж и демонтаж

К монтажу, наладке и техническому обслуживанию изделия допускаются лица, имеющие квалификационную группу по электробезопасности не ниже третьей, прошедшие курс обучения и получившие соответствующее удостоверение.

Монтаж изделия должен производиться в помещениях промышленных предприятий, имеющих атмосферу, не содержащую химически активных и агрессивных паров и токопроводящей пыли, с содержанием пыли не более 3 мг/м, в местах, защищенных от прямого попадания солнечных лучей, воды. Типичным является размещение изделия в отапливаемом помещении в специальном шкафу.

Корпус изделия предназначен для установки в 19" направляющие телекоммуникационного шкафа или на стену. После установки изделия к нему подводят кабели внешних подключений. Монтаж проводов кабелей осуществляется винтовыми зажимами.

Монтаж антенны GPS/Глонасс производят на улице с учетом того, чтобы в точке крепления обеспечивалась видимость небосвода с углом не менее 60 градусов.

#### 1.5.2 Подготовка к работе

Изделие полностью готово к использованию по назначению по завершении монтажных и пусконаладочных работ.

Монтажные и пусконаладочные работы могут производиться представителями предприятия-изготовителя, уполномоченными сервисными центрами и представителями Заказчика, прошедшими подготовку на предприятии-изготовителе.

При внешнем осмотре изделия следует проверить:

- комплектность изделия в соответствии с формуляром (паспортом);
- отсутствие видимых механических повреждений;
- чистоту гнезд, разъемов и клемм;
- состояние соединительных проводов, кабелей, переходников;
- состояния лакокрасочных покрытий и четкость маркировок;
- отсутствие отсоединившихся или плохо закрепленных модулей изделия (определяется визуально или на слух при изменении положения изделия).

#### 1.6 Работа с изделием

#### 1.6.1 Общие сведения

Устройства имеют два режима работы - ПЗГ и ВЗГ. В режиме ПЗГ устройство может синхронизироваться только от GNSS. В этом режиме устройство становится мастером для синхронизации с ним по протоколу PTP v2. ПЗГ/ВЗГ имеет два Ethernet интерфейса с аппаратной поддержкой протокола PTP v2(eth0 и eth1). В перспективе использование двух интерфейсов может улучшить погрешность при синхронизации по транспортной сети. На данный момент в текущей конфигурации (настройках) задействован только интерфейс eth0.

В режиме ВЗГ синхронизация возможна как от GNSS так и от PTP v2. При чем возможно накопление данных для коррекции генератора от двух источников одновременно.

Коррекция генератора происходит с заданным периодом. Необходимым условием коррекции будет превышение минимального процента накопленных данных, за этот период и максимальное значение СКО(RMS) выборки, не превышающее заданного в настройках. При ручной синхронизации эти критерии игнорируются. Подразумеваться, что оператор при ручной настройке понимает, что делает и отвечает за свои действия. Собираемые данные в процессе сбора фильтруются по порогу RMS который получают с нижнего уровня PTP или GNSS соответственно, не путать с RMS выборки. Обращаем внимание, что после коррекции генератора,

как в ручном, так и в автоматическом режиме, обе выборки архивируются и далее сбор данных начинается с начала.

Изделие содержит в себе встроенное программное обеспечение на основе программного семейства Linux. Для конфигурирования устройства доступны интерфейсы:

1. Через лицевую панель.

2. Через WEB-интерфейс настройки и управления.

Стоит отметить, что наиболее детальная настройка возможна только через WEBинтерфейс.

#### 1.6.2 Описание лицевой панели

 На лицевой панели устройств расположены следующие объекты: кнопочная панель, светодиодная панель индикации, LCD/LED дисплей, панель интерфейсов и кнопка Вкл/ Выкл:

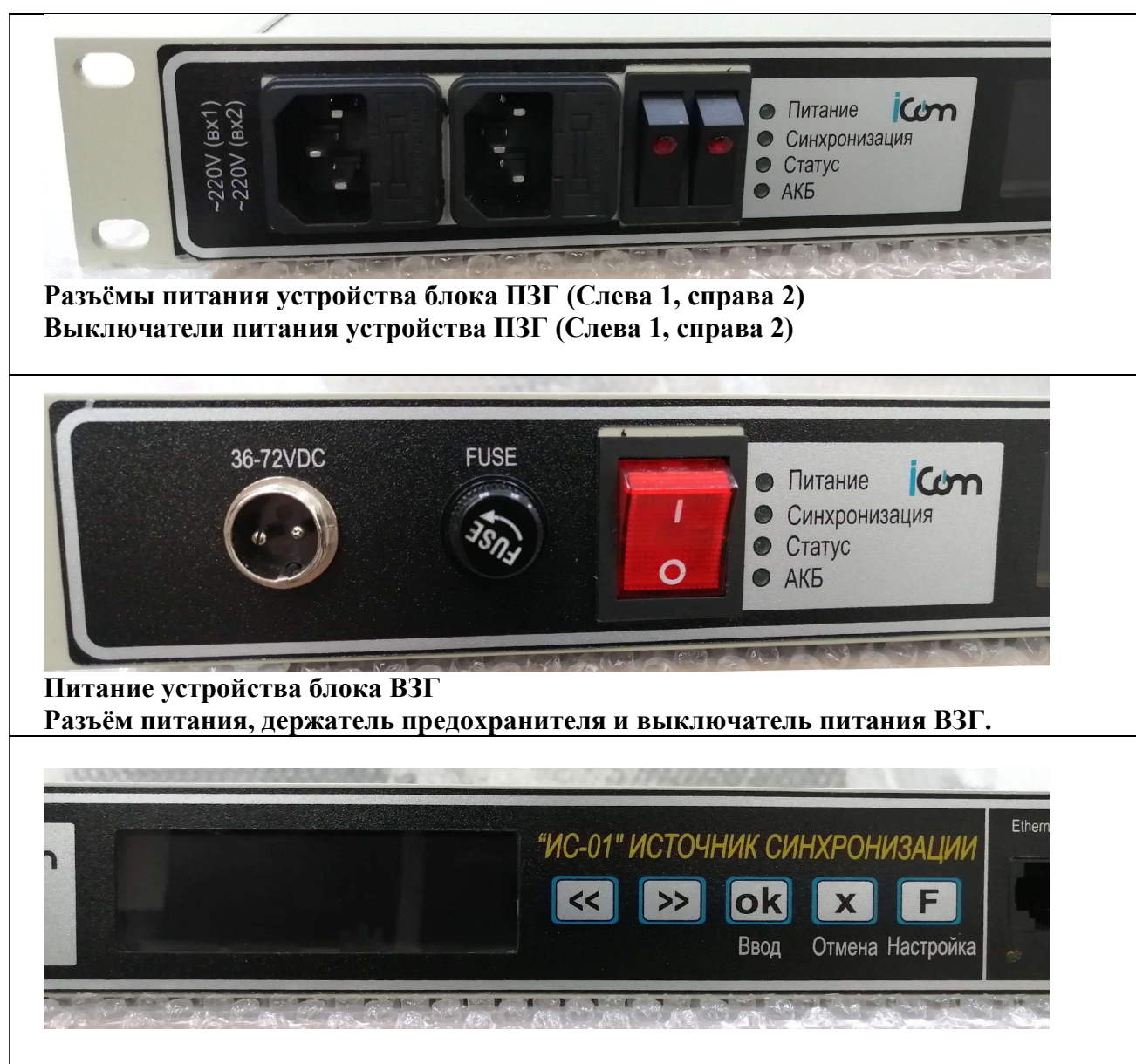

Дисплей ВЗГ и ПЗГ, для настройки устройства и просмотра текущих состояний. Кнопочная панель для настройки устройства ВЗГ и ПЗГ

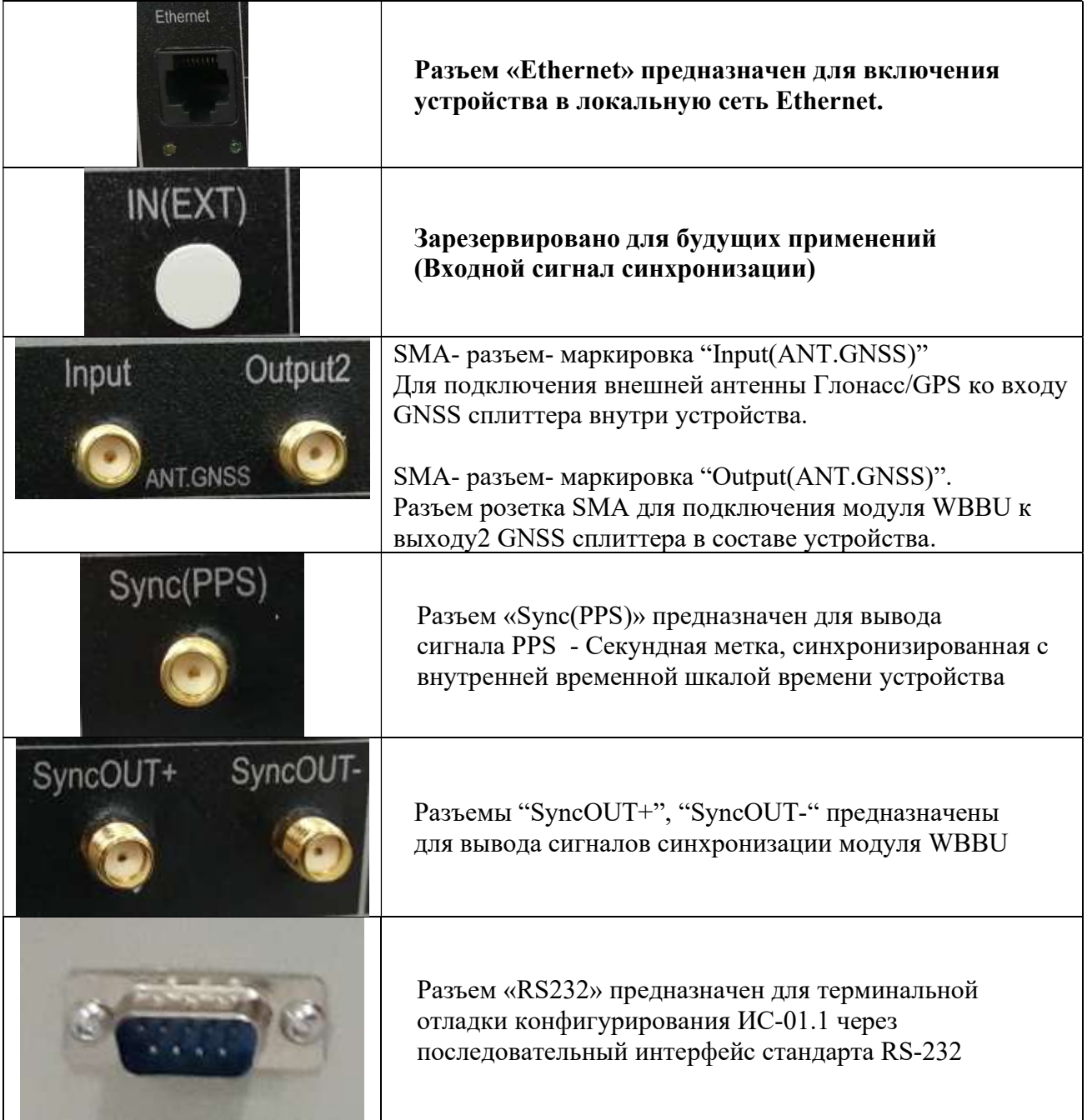

# 1.6.3 Настройка устройств через лицевую панель управления

 Локальное управление через экран. При работе устройства на экране отображается текущая информация. В верхней строке количество спутников, состояние GNSS OK/BAD и рабочая группировка GPS, либо GLONASS, либо GPS+GLONASS, либо GPS+BeiDou.

 Через лицевую панель возможно настроить только параметры интерфейса Eth0: IPадрес, маску подсети и шлюз, также можно установить напряжение питания антенны GNSS и сбросить настройки, к настройкам по умолчанию.

 Нажатие на клавишу "F" – перевод экрана в режим настройки, в котором можно установить IP адрес интерфейса eth0, маску и шлюз, а также напряжение(0в,5в,9в,12в) на интерфейсе антенны GNSS и сбросить настройки устройства на установки по умолчанию.

Настройки устройства по умолчанию:

"GPS+GLONASS" IP 192.168.1.136 Напряжение питания антенны = 0V

## 1.6.4 Навигация через переднюю панель

Для перехода в режим настроек используется клавиша 'F' (переход занимает некоторое время).

Далее 'F' используется для прокрутки страниц настроек.

Пользователю доступны следующие параметры для настройки:

1) 'eth0 IP' - адрес Ethernet

2) 'eth0 MASK' - маска сети Ethernet

3) 'eth0 GTWAY' - шлюз Ethernet

4) 'Anten.volt.' - напряжение GNSS-антенны

5) 'Restore defaults' - сброс перечисленных выше настроек по умолчанию

Настройка параметров осуществляется следующим образом:

#### - Ethernet:

1) клавиши '<<' и '>>' перемещают курсор по отдельным знакам влево и вправо соответственно

2) клавиша 'OK' активирует режим редактирования значения (обозначается появлением поля '(edit)' в верхней строке)

3) в режиме 'edit' клавиши '<<' и '>>' уменьшают/увеличивают значение на 1 (макс. значение отдельного поля ограничено 255)

#### - Antenna voltage (напряжение антенны):

1) клавиша 'OK' активирует режим редактирования значения (обозначается появлением поля '(edit)' в верхней строке)

2) в режиме 'edit' клавиши '<<' и '>>' переключают значения из доступных 0, 5, 9 и 12 вольт

#### - Общее для Ethernet и Anten.volt.:

1) клавиша 'OK' подтверждает новое значение и выключает режим редактирования; вместо 'OK' может быть нажата 'X' для отмены последних изменений

2) для применения нового параметра используется клавиша 'F';

 затем, при появлении уточняющего сообщения 'Apply changes?', клавиша 'OK' подтверждает новый параметр, а 'X' отменяет все изменения параметра

3) после сделанного выбора клавиша 'F' снова используется для прокрутки страниц

#### - Restore defaults (восстановление настроек по умолчанию)

1) клавиша 'OK' выводит для пользователя уточняющее сообщение 'Are you sure?';

 'OK' при этом подтверждает выбор (далее происходит перезагрузка системы), а 'X' отменяет его

Выход из режима настроек производится клавишей 'X', при этом пользователю будет предложено применить новые параметры, если произошли изменения.

Изменение любого параметра Ethernet и последующий выход из режима настроек сопровождается автоматической перезагрузкой системы.

Сессия настроек автоматически завершается при отсутствии нажатий на клавиши в течение 30 секунд.

# 1.6.5 Конфигурирование через WEB-сервер

После входа в WEB-интерфейс появится главная страница настроек устройства ИС 01, изображенная на Рисунке 9.

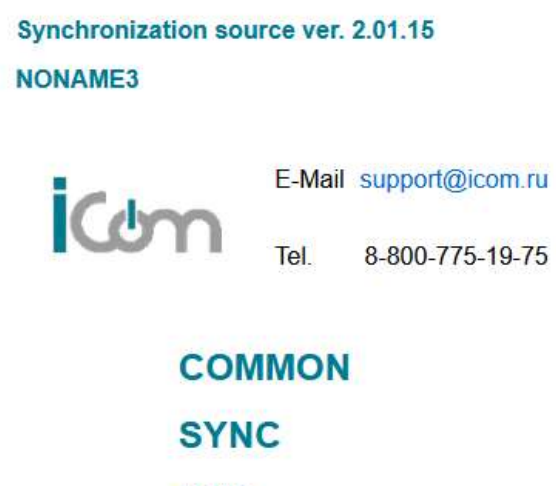

**PTP** 

# **GNSS**

Рисунок 9 - (Главная страница)

Структура меню главной страницы имеет следующий вид:

- Меню «**COMMON**» сетевые настройки устройства.
- Меню «SYNC» настройки режимов синхронизации устройства.
- Меню «PTP» Настройка синхронизации по протоколу PTP v2.
- Меню «GNSS» настройки работы приемника GNSS.

#### Меню «COMMON»

На Рисунке 10 изображена настройка сетевых параметров устройства

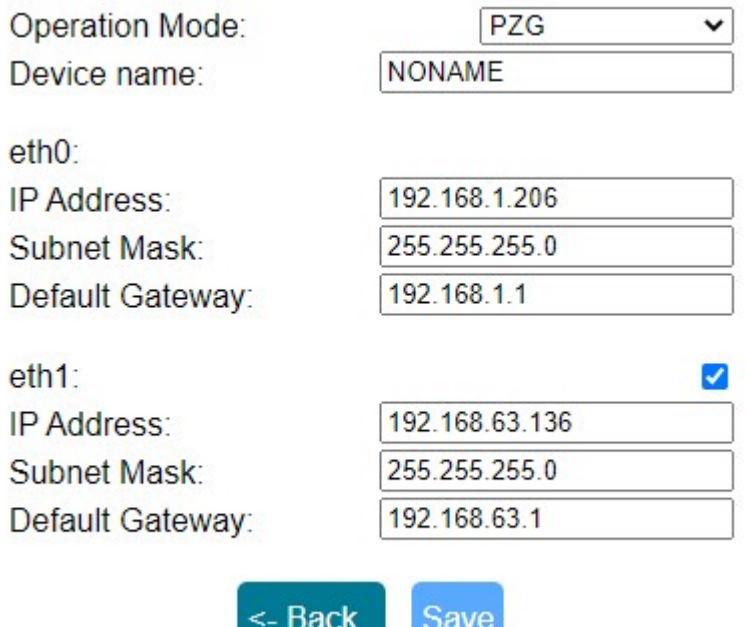

Рисунок 10 - (Меню «COMMON») /configs.html

Поле "Operation Mode" - Устройства имеют два режима работы - ПЗГ и ВЗГ.

В режиме ПЗГ устройство может синхронизироваться только от GNSS. В этом режиме устройство становится мастером для синхронизации с ним по протоколу PTP v2.

В режиме ВЗГ синхронизация возможна как от GNSS так и от PTP v2. При этом возможно накопление данных для синхронизации от двух источников одновременно. Здесь синхронизацию нужно понимать, как процесс подстройки частоты и фазы встроенного генератора на основе собранных данных, как разницу между 1PPS GNSS и 1PPS генератора, т.е.(GNSS-REF) или началом секунды системных часами модуля, которые синхронизируются по PTP v2 и фронтом 1PSS генератора, т.е. (PTP-REF).

Поле "Device name" - для ввода любой пользовательской информации без пробелов.

ПЗГ/ВЗГ имеет два Ethernet интерфейса с аппаратной поддержкой протокола PTP v2(eth0 и eth<sub>1</sub>).

В перспективе использование двух интерфейсов может улучшить погрешность при синхронизации по протоколу PTP v2. На данный момент в текущей конфигурации (настройках) задействован только интерфейс eth0.

Позволяет настроить необходимые сетевые настройки устройства для корректной работы устройства в сети.

# Меню «SYNC» – настройки режимов синхронизации устройства.

На Рисункe 11 изображена настройка основного режима работы устройства (ПЗГ или ВЗГ).

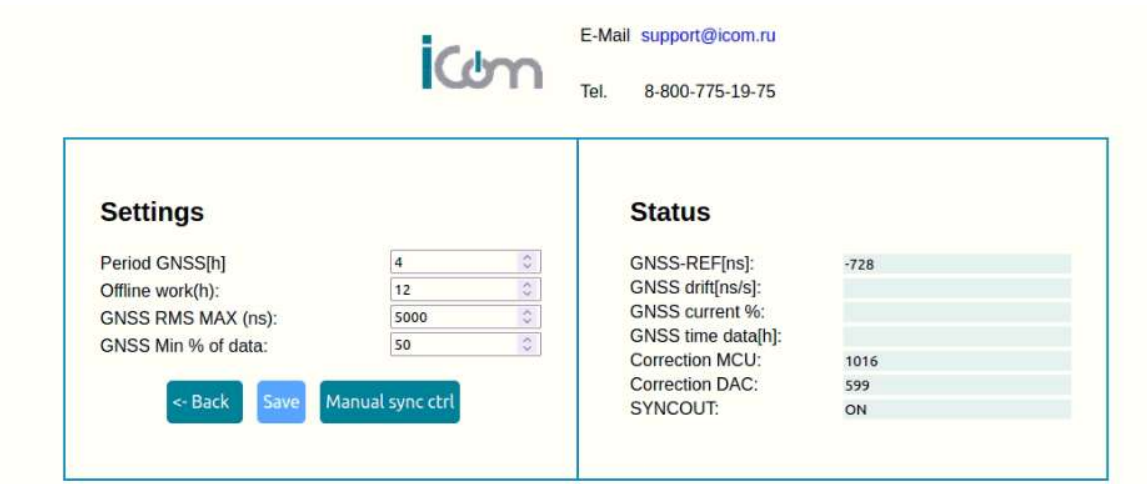

Для ПЗГ

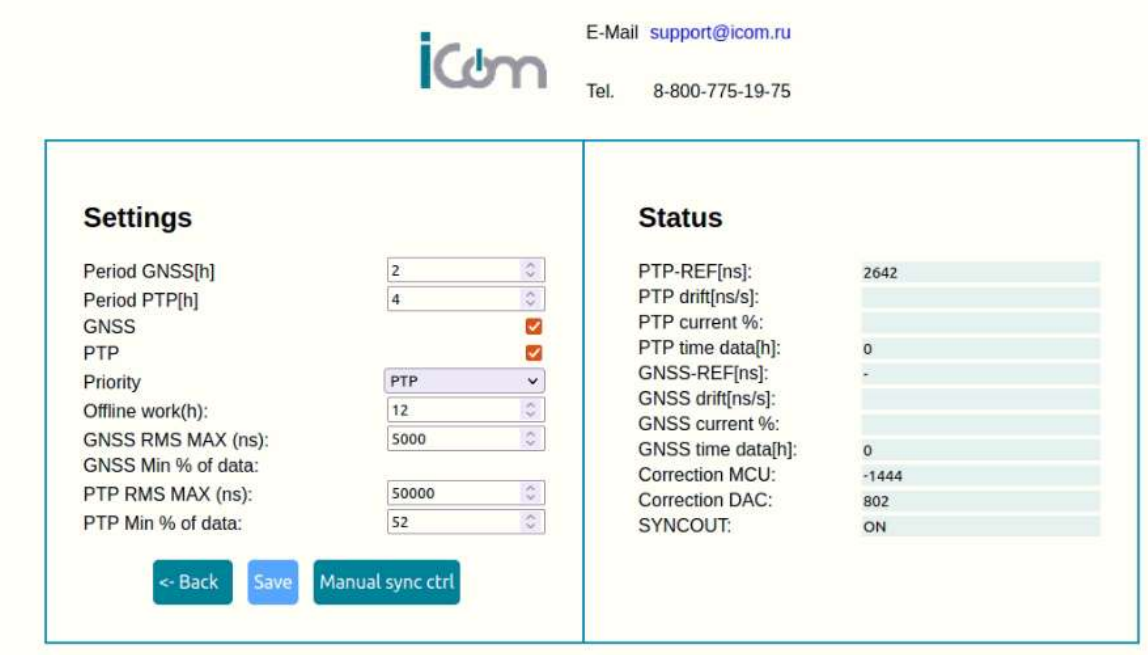

Для ВЗГ

Рисунок 11 - (Меню «SYNC»)

Синхронизация генератора происходит с заданным периодом. Необходимым условием синхронизации будет превышение минимального процента накопленных данных, за этот период и максимальное значение СКО (RMS (среднеквадратичное отклонение)), не превышающее заданного в настройках. При ручной синхронизации эти критерии игнорируются. Подразумевается, что оператор при ручной настройке понимает, что делает и отвечает за свои действия.

# Настройки (Settings)

Period GNSS – Интервал по окончанию которого обрабатываются собранные данные и производится коррекция генератора.

Period PTP – Интервал по окончанию которого обрабатываются собранные данные и производится коррекция генератора.

GNSS – Флаг использования GNSS в качестве источника синхронизации генератора PTP – Флаг использования PTP в качестве источника синхронизации генератора Offline work – Время автономной работы.

Priority – приоритетный источник синхронизации.

GNSS RMS MAX – максимальное СКО в выборке. При превышении выборка не используется для коррекции.

GNSS Min % of data– минимальный процент собранных данных на интервале Period GNSS (если % не проходит порог, то устройство не будет синхронизироваться и период будет смещаться пока не пройдет порог).

Сorrection MCU – Регистр управления подстройкой генератора. Количество пикосекунд в секунду на которое происходит коррекция.

Сorrection DAC – Регистр управления подстройкой генератора заводская настройка генератора. Нужна для справки.

GNSS-REF – Разница фронтов 1PPS между приемником GNSS и генератором.

PTP-REF – Разница между началом секунды системных часов, синхронизируемых по PTPv2 и фронтом 1PPS генератора.

В режиме ПЗГ настройки GNSS, PTP и Priority не доступны. Жестко установлен флаг GNSS и приоритет GNSS.

#### Меню «SYNC» –мониторинг режимов синхронизации устройства.

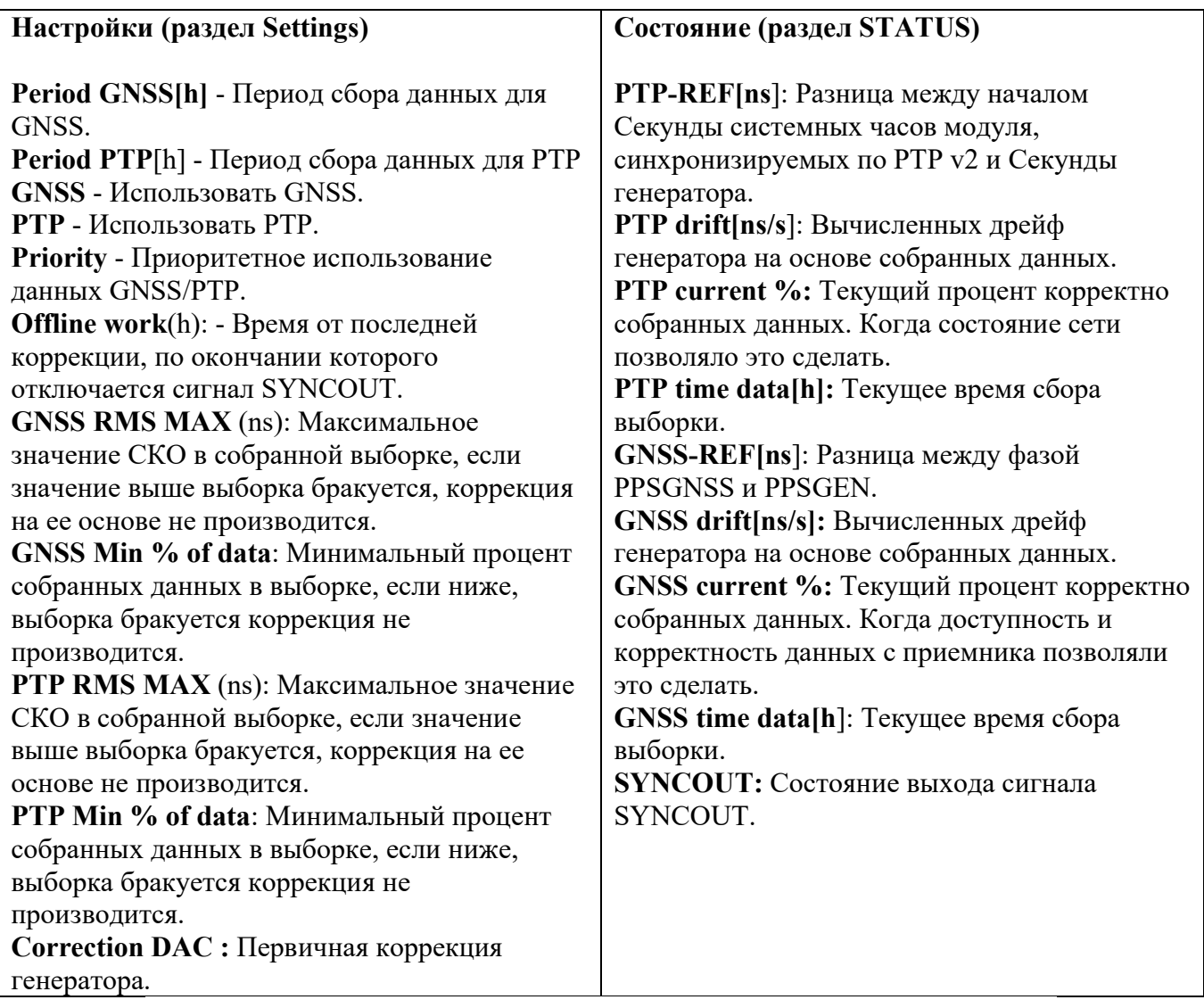

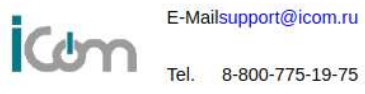

Tel. 8-800-775-19-75

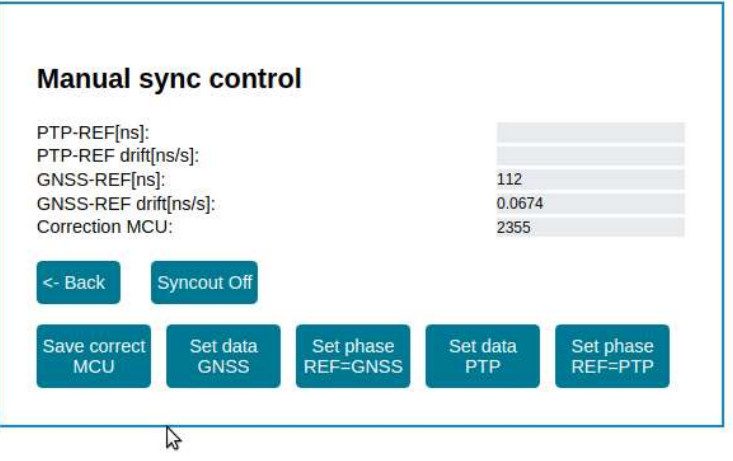

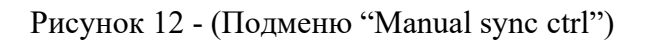

Для ручной синхронизации (в подменю "Manual sync ctrl") существует четыре кнопки.

"Set data GNSS"- синхронизация генератора на основе накопленных данных разности между фронтами генератора и GNSS приемника (независимо от корректности собранных данных).

"Set phase REF=GNSS" - грубый подвод генератора на основе текущих значений GNSS-REF.

Если разность (она же GNSS-REF) между PPS-GNSS и PPS-GEN превышает 50000 нс, то эти данные бракуются и не собираются. Для инициализации процесса сбора данных необходимо во вкладке ручного управления нажать кнопку Set phase GNSS.

"Set data PTP" синхронизация генератора на основе накопленных данных разности между фронтом генератора и началом секунды системных часов модуля синхронизируемых по PTP v2 (независимо от корректности собранных данных).

"Set phase REF=PTP" - грубый подвод генератора на основе текущих значений PTP-REF.

Следует иметь ввиду, что грубая подстройка генератора и сбор данных для синхронизации возможны только когда выполняются критерии достоверность соответствующих сигналов (RMS-GNSS и RMS-PTP соответственно). RMS не должен превышать «5».

#### Меню «PTP» – настройки режимов синхронизации устройства. позволяет производить настройки синхронизации по с помощью протокола PTP.

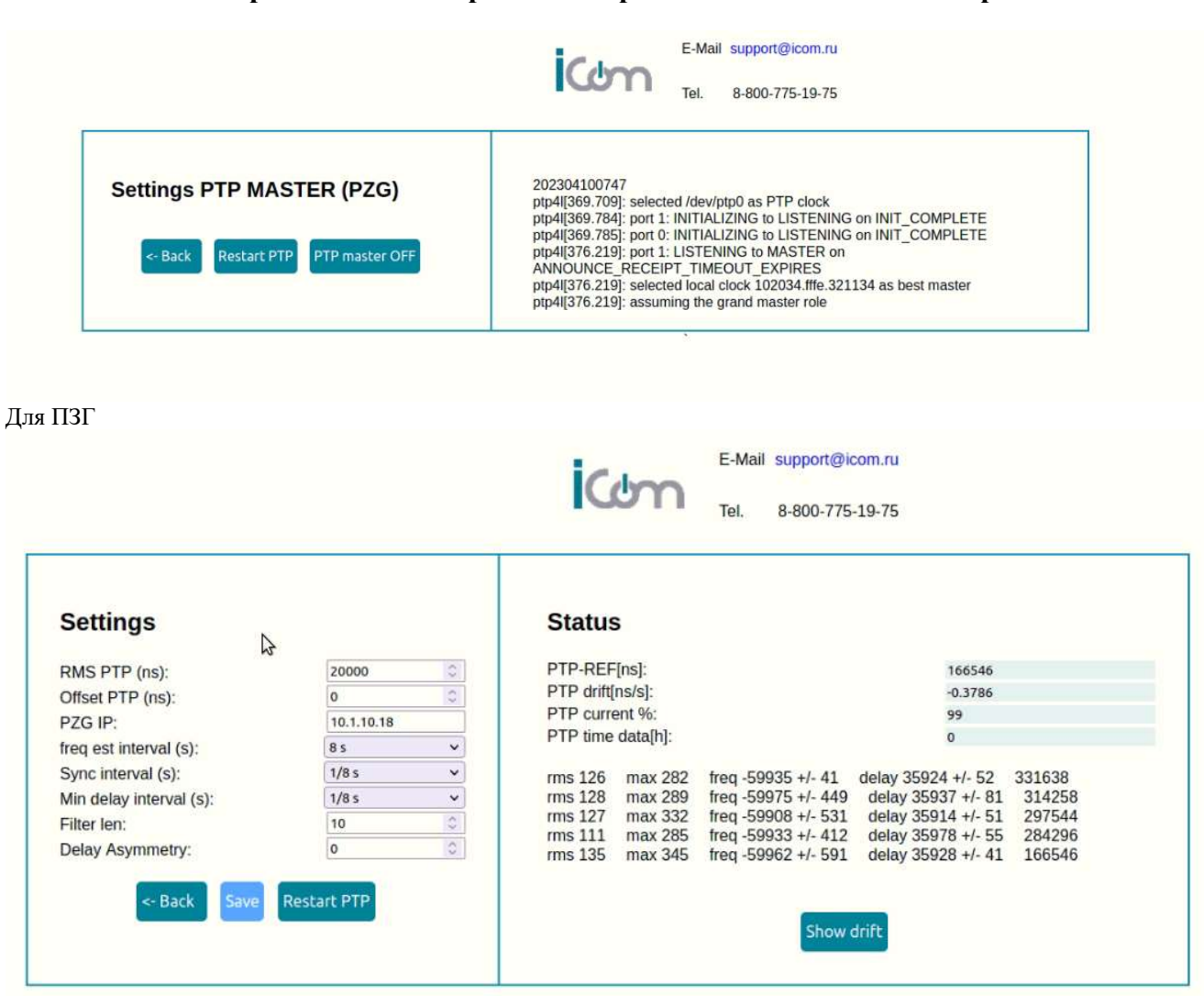

Для ВЗГ

Рисунок 13 - (Меню «PTP»)

#### Настройки PTP

RMS PTP (ns): - Порог текущего RMS при синхронизации по PTP v2 Offset PTP (ns): - Смещение полученных меток времени PZG IP: - IP адрес Мастера PTP v2

freq est interval (s): - интервал определения коррекции частоты часов PTP  $v2$ 

Sync interval  $(s)$ : - интервал синхронизации времени часов PTP v2

Min delay interval (s): - Минимальный интервал определения задержки пакетов в транспорте PTP v2

Filter len: - количество отсчетов, применяемых в медианном фильтре для определения задержки

Delay Asymmetry: Величина асимметрии канала в нс

#### Меню «GNSS» – настройки режимов GNSS устройства.

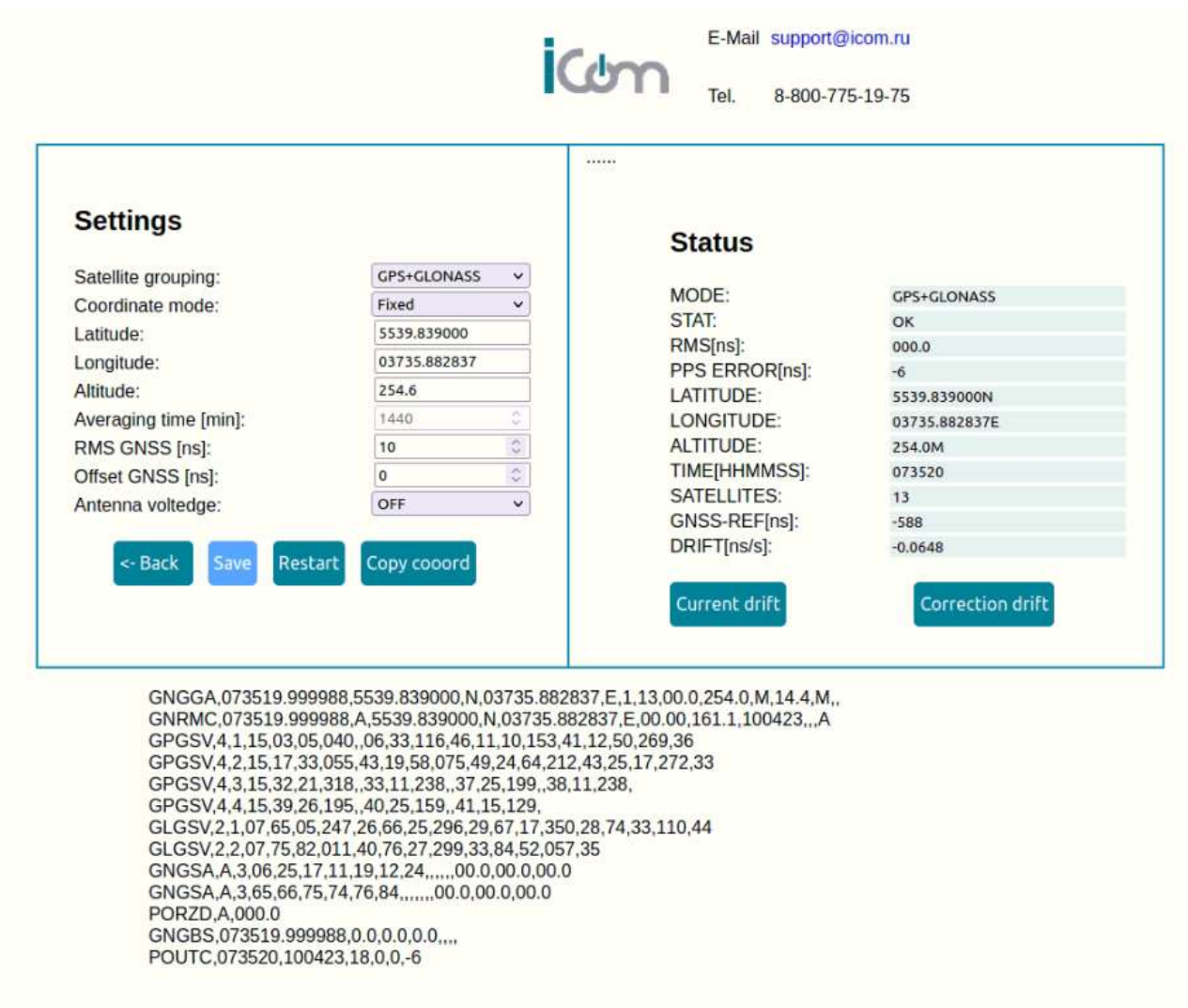

Рисунок 14 - (Меню «GNSS» ) http://ХХХ.ХХХ.ХХХ.ХХХ/gnss.html

Для корректного использования канала GNSS необходимо выбирать режим с фиксированными координатами. При активации этого режима нужно вводить данные привязки координат. Координаты можно узнать установив режим работы с усреднением координат и переписать их для режима с фиксированными координатами.

В режиме с фиксированными координатами рекомендуется значение "RMS GNSS" устанавливать = 0, это снизит погрешность собираемых данных.

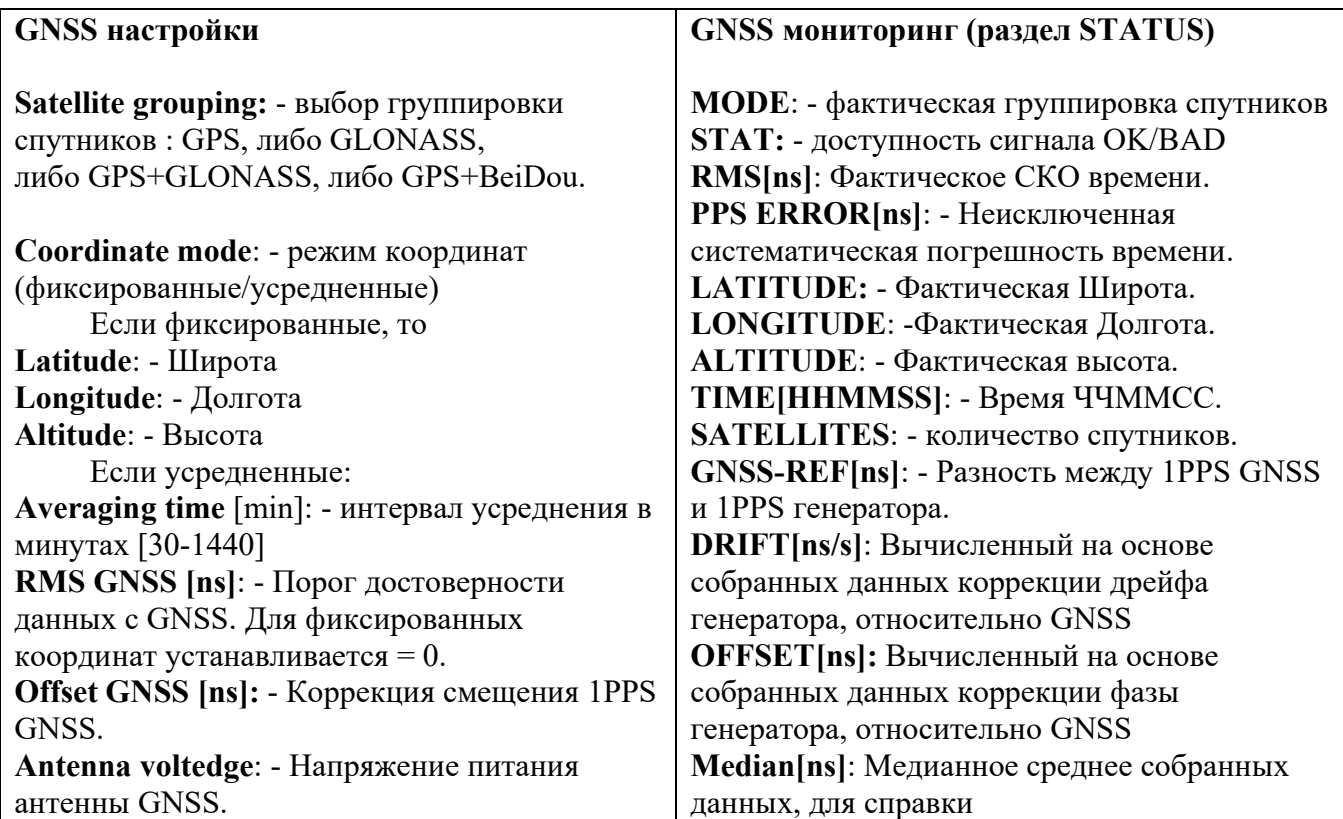

# График дрейфа

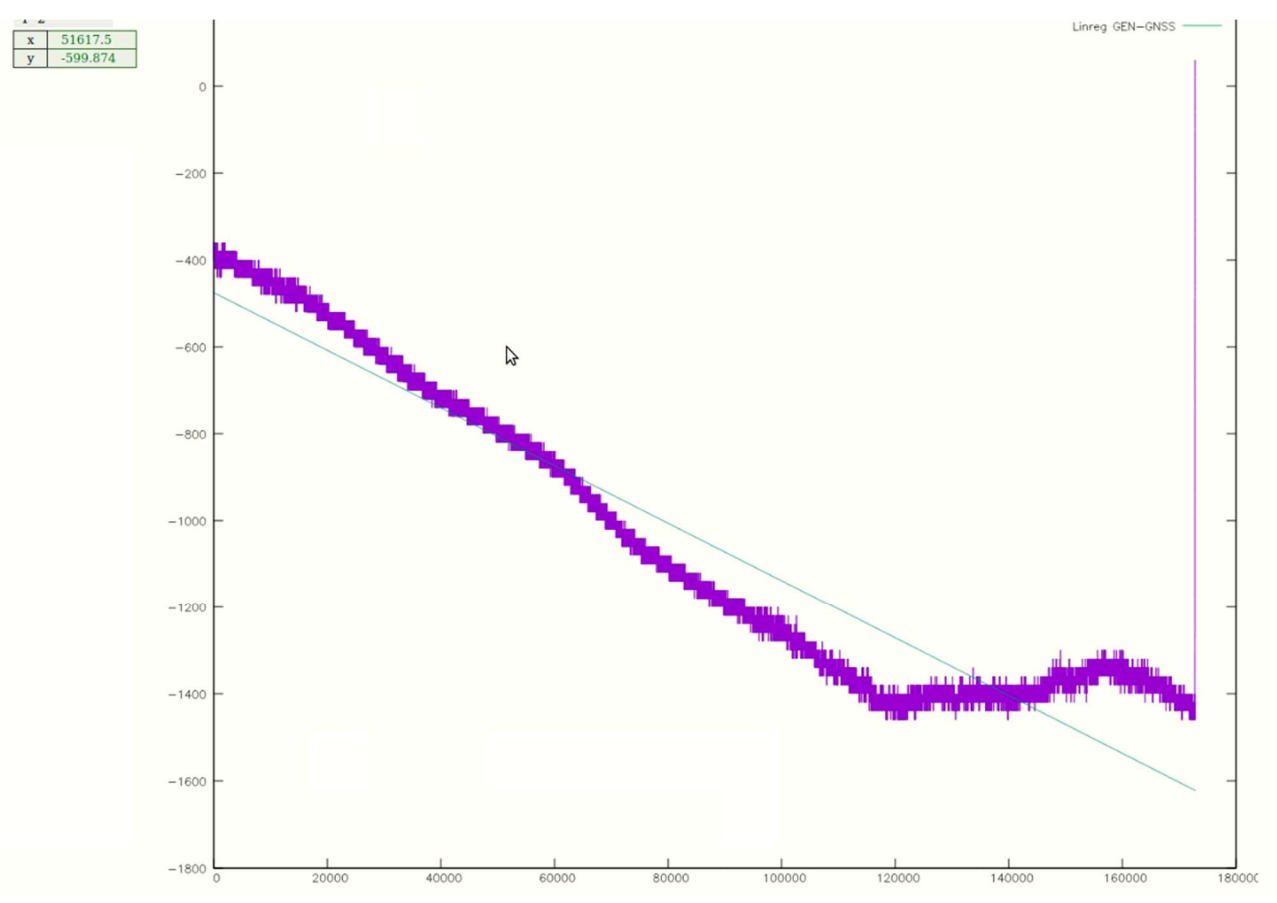

Рисунок 15 – График дрейфа

# Меню «Обновление прошивки»

Для обновления прошивки нужно зайти на устройство через веб браузер http://ХХХ.ХХХ.ХХХ.ХХХ/cgi-bin/upgrade.cgi

Выбрать файл обновления и нажать кнопку "Обновление".

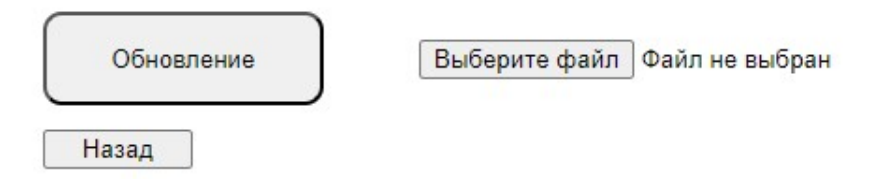

# Рисунок 16 – Меню «Обновление прошивки»

#### \*Примечание:

Рекомендуется использовать браузеры Chromium, Mozilla

# 1.7 Индикаторы и сплиттер GNSS устройства

#### 1.7.1 Индикаторы устройства

#### 1) Индикатор "Питание":

Этот индикатор горит зеленым светом, когда устройство получает питание (внешнее или от встроенной АКБ).

2) Индикатор "Синхронизация" – исходя из собранных данных, процента корректировки генератора начинают формироваться выходные сигналы "SyncOUT+", "SyncOUT-", при этом включается индикатор "Синхронизация".

3) Индикатор "Статус": это сигнал "АЛАРМ" – индикатор включается если 2 суток не было синхронизации (настраивается через WEB).

4) Индикатор "АКБ": - отражает состояние АКБ (процесс зарядки/ разряжен/ готов). Будет задействован в более поздней прошивке устройства.

5) Индикаторы LAN-порта Gigabit Ethernet

- индикатор слева ниже LAN-разъема горит желтым светом, когда порт подключен к станции 100Mбит/с FastEthernet. Мигающий индикатор показывает, что порт принимает или передает данные в сеть.

- индикатор справа ниже LAN-разъема горит зеленым светом, когда порт подключен к станции 1000Mбит/с Ethernet. Мигающий индикатор показывает, что порт принимает или передает данные в сеть.

# 1.7.2 Сплиттер GNSS в составе устройства

Напряжение питания антенны устанавливается через WEB-интерфейс устройства или лицевую панель. Напряжение питание антенны (0В,5В,9В,12В).

-----------------------------------------

#### Важно:

Если питание антенны планируется от модуля WBBU, то на устройстве ИС-01.1 напряжение питания антенны должно быть установлено = 0B.

Одновременная подача напряжения питания антенны от блока WBBU и от ИС может привести к выходу из строя оборудования (Антенны и/или сплиттера внутри ИС-01.1)

-----------------------------------------

#### Устройство имеет два SMA разъема:

1) Разъем розетка SMA для подключения антенны Глонасс/GPS Функциональное назначение - Вход GNSS сплиттера в составе устройства. "Input(ANT.GNSS)" Маркировка на лицевой панели

2) Разъем розетка SMA для подключения модуля WBBU. Функциональное назначение - Выход2 GNSS сплиттера в составе устройства. "Output(ANT.GNSS)" Маркировка на лицевой панели

#### 2 ТЕХНИЧЕСКОЕ ОБСЛУЖИВАНИЕ

#### 2.1 Техническое обслуживание изделия

Рекомендуется периодическое дистанционное наблюдение за работоспособностью изделия.

Аппаратный блок изделия оснащен аккумулятором, обеспечивающим поддержание работы встроенных часов при отключении внешнего электропитания. Для работающего изделия гарантируется работоспособность аккумулятора в течение не менее 10 лет.

При отсутствии внешнего электропитания работоспособность аккумулятора гарантируется в течение:

 $\triangleright$  не менее 1 года при температуре хранения минус 40°С;

 $\triangleright$  не менее 6 лет при температуре хранения плюс 25 $\degree$ С;

 $\triangleright$  не менее 1 года при температуре хранения плюс 85°С.

Указанные сроки службы аккумулятора определяют сроки его замены, исходя из условий эксплуатации изделия. Замена аккумулятора не является ремонтом изделия и не включена в гарантийные обязательства производителя и поставщика изделия.

#### 2.2 Техническое освидетельствование

Изделие, эксплуатируемое в составе автоматизированной системы, подлежит опломбированию уполномоченным представителем Заказчика с момента ввода системы в действие.

Опломбированное изделие подлежит периодическому освидетельствованию уполномоченными представителями Заказчика на предмет сохранности пломб. Периодичность освидетельствования определяется Заказчиком. Результаты освидетельствования могут фиксироваться в формуляре (паспорте) изделия.

#### 3 УКАЗАНИЯ МЕР БЕЗОПАСНОСТИ

При проведении работ должны выполняться «Межотраслевые правила по охране труда (правила безопасности) при эксплуатации электроустановок» ПОТ Р М-016-2001 (РД 153-34.0- 03.150-00).

Перед включением источника синхронизации ИС-01.1 необходимо заземлить розетку, к которой оно подключено. Заземление должно производиться кабелем с сечением не менее сечения кабеля питания.

При выполнении отдельных видов работ по текущему обслуживанию ИС-01.1 необходимо соблюдать следующие меры предосторожности:

1) все работы по монтажу и демонтажу должны выполняться при отключенных питающих и входных напряжениях;

2) остерегаться прикосновения к токоведущим цепям с напряжением  $\sim 220$  В, расположенным в зоне первичного источника электропитания блока;

3) остальные требования безопасности – по ГОСТ IEC 61439-1-2013.

#### 4 ХРАНЕНИЕ

#### 4.1 Условия хранения изделия

Изделие должно храниться в условиях по ГОСТ 15150-69, группа 2С (закрытые или другие помещения с естественной вентиляцией без искусственно регулируемых климатических условий) при температуре от минус 40°С до плюс 60°С и относительной влажности воздуха не более 90% (при плюс 25°С).

В воздухе помещения для хранения изделия не должно присутствовать агрессивных примесей (паров кислот, щелочей).

Требования по хранению относятся к складским помещениям поставщика и потребителя.

# 4.2 Срок хранения

Срок хранения изделия в потребительской таре без переконсервации – не менее 1 года.

#### 4.3 Предельный срок хранения

При длительном (более 1 года) хранении изделие должно находиться в упакованном виде и содержаться в отапливаемых хранилищах не более 3 лет при температуре окружающего воздуха от плюс 5°С до плюс 40°С и относительной влажности воздуха не более 80% при температуре плюс 25°С.

#### 4.4 Правила постановки изделия на хранение

При постановке изделия на длительное хранение его необходимо упаковать в упаковочную тару предприятия-поставщика.

#### 4.5 Правила снятия изделия с хранения

Ограничения и специальные процедуры при снятии изделия с хранения не предусмотрены. При снятии с хранения изделие следует извлечь из упаковки.

# 5 ТРАНСПОРТИРОВАНИЕ

#### 5.1 Условия транспортирования

Допускается транспортирование изделия в транспортной таре всеми видами транспорта (в том числе в отапливаемых герметизированных отсеках самолетов без ограничения расстояний). При перевозке в железнодорожных вагонах вид отправки − мелкий малотоннажный.

При транспортировании изделия должна быть предусмотрена защита от попадания пыли и атмосферных осадков. Не допускается кантование изделия.

#### 5.2 Подготовка к транспортированию

Изделия должны быть закреплены для обеспечения устойчивого положения, исключения взаимного смещения и ударов. При проведении погрузочно-разгрузочных работ и транспортировании должны строго выполняться требования манипуляционных знаков, нанесенных на транспортной таре.

#### 6 УТИЛИЗАЦИЯ

Изделие не содержит в своем составе опасных или ядовитых веществ, способных нанести вред здоровью человека или окружающей среде и не представляет опасности для жизни, здоровья людей и окружающей среды по окончании срока службы. В этой связи утилизация изделия может производиться по правилам утилизации общепромышленных отходов. Содержание драгоценных металлов в компонентах изделия (электронных платах, разъемах и т.п.) крайне мало, поэтому их вторичную переработку производить нецелесообразно.

# 7 ГАРАНТИЙНЫЕ ОБЯЗАТЕЛЬСТВА

Гарантийный срок эксплуатации прибора устанавливается 12 месяцев, считая с даты передачи прибора в эксплуатацию. Гарантия не распространяется на дефекты, возникающие вследствие некомпетентного обращения, обслуживания, хранения и транспортирования.